#### MIDLANDS ADULT LEAGUE

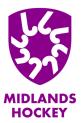

### Players Transfers Update September 2023

# **Player Transfers**

Improvements to the player transfer process are now live on GMS and can hopefully support you and your administrators in processing player requests to leave/join your clubs.

The main change to the process is that a player can now request a transfer directly from their landing page on GMS:

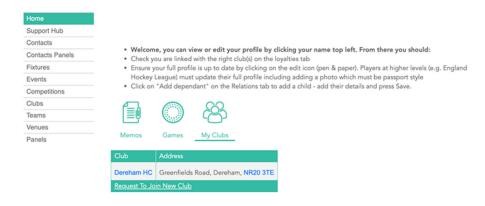

After selecting the 'Request to join a new club', they are given the option to select their 'new' club and provide a reason for their decision to move – at which point the following process occurs:

- Player initiates transfer through their GMS profile (a player can also remove/delete their transfer request if not already processed)
- Current club and 'new' club both receive notification of transfer request
- The option to approve or reject the request will be available to the Club Admin
- In the simplest scenario, where both clubs authorise the transfer the move is confirmed, and the player will be available for the new club
- If the transfer request is sat with the current club, without been declined, for 10 days it will automatically be authorised and the player will be available to the new club

### MIDLANDS ADULT LEAGUE

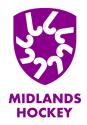

## Players Transfers Update September 2023

- If the club a player is transferring to declines the transfer, the player would need to liaise with the club directly to understand the reasons for that
- For disputed transfers—Competition Managers will receive the notification, and will be expected at this time to explore a resolution through contacting relevant parties and following usual processes
- Joining a secondary club is available to the player following the same process. When initiating the transfer there is a box to untick to state that you are not leaving your current club
- If a player wants to remove themselves from a secondary club, this should be done by contacting GMS Support

#### **Junior Transfer**

- 1. Parent/Guardian is responsible for obtaining a 'release confirmation' from their current club
- 2. This confirmation to be sent to GMS Support
- 3. From here GMS Support will initiate the transfer
- 4. The transfer request appears on the clubs' Player Transfers page (which is accessed from their home page)
- 5. Club admins to approve or reject the transfer
- 6. On approval player is immediately available for selection at the new club
- 7. If transfer is rejected...Competition Managers pick up the process to resolve

In the common situation where a junior player becomes the age where they go to University and look to join the University Hockey Club – the Player should now be creating their own adult account, registering for the club they are currently at/leaving (not the University one).

Once they have created their account GMS Support must be informed so that their child and new adult accounts can be merged – before the player can then request to join the University club as with the usual transfer process